## INSTITUTIONELLES IDENTITÄTS-MANAGEMENT MIT SHIBBOLETH IN OJS 3

Im Rahmen des institutionellen Identitätsmanagements in OJS 3 bekommen Nutzer/innen die Möglichkeit, sich mit einem Single-Sign-On-Verfahren über ihre Institution als Identity Provider bei einer OJS-Zeitschrift anzumelden.

### Inhalt

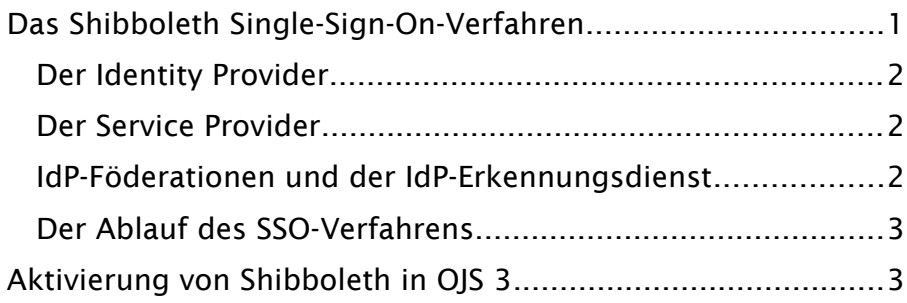

Das [Shibboleth Konsortium](https://www.shibboleth.net/) stellt Open-Source-Lösungen zur verteilten Authentifizierung und Autorisierung von Webanwendungen, inklusive institutionellem Identitätsmanagement und Single-Sign-On (SSO), zur Verfügung.

Die Authentifizierung erfolgt dabei über die Institution (Identity Provider, IdP) der Nutzer/innen. Sollen mehrere IdPs einbezogen werden, kann das schnell zu einem erheblichen Einrichtungsaufwand führen. Daher können die IdPs zu sogenannten Föderationen zusammengefasst werden. Ein zusätzlicher Erkennungsdienst "Where Are You From"/Discovery-Service (WAYF/DS-Dienst) identifiziert dann die für den Benutzer/die Benutzerin zuständige Institution.

Im deutschsprachigen Raum stehen dafür im wissenschaftlichen Bereich die Authentifizierungs- und Autorisierungs-Infrastrukturen (AAIs) des [Vereins Deutsches](https://www.dfn.de/)  [Forschungsnetz e.V.](https://www.dfn.de/) ([DFN-AAI\)](https://www.aai.dfn.de/) oder die Schweizer Stiftung [SWITCH](https://www.switch.ch/) [\(SWITCHaai\)](https://www.switch.ch/aai/) zur Verfügung.

Die Hauptelemente eines web-basierten SSO-Systems sind:

### <span id="page-0-0"></span>Das Shibboleth Single-Sign-On-Verfahren

- Web Browser repräsentiert den Benutzer/die Benutzerin, der/die auf eine geschützte Ressource zugreifen will:
- Ressource der geschützte Inhalt, auf den zugegriffen werden soll (z.B. OJS-Webseite)

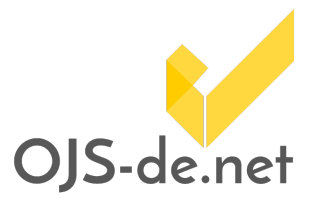

Diese Anleitung wurde auf Basis folgender Softwareversionen erstellt. OJS Code-Version: 3.1.2 OJS Database-Version: 3.1.2 Shibboleth-Plugin: 1.0.0.0

[Shibboleth Konsortium](https://www.shibboleth.net/)

[DFN-AAI](https://www.aai.dfn.de/) **[SWITCHaai](https://www.switch.ch/aai/)** 

 $\bf{r}$ 

## INSTITUTIONELLES IDENTITÄTS-MANAGEMENT MIT SHIBBOLETH IN OJS 3

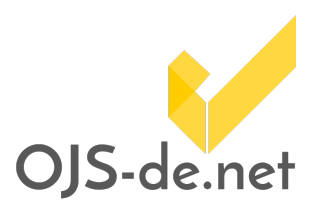

- Identity Provider (IdP) die Institution, die den Benutzer/die Benutzerin identifizieren kann
- Service Provider (SP) Applikation, die den SSO-Prozess imitiert (z.B. Shibboleth-Plugin von OJS)
- "Where Are You From"/Discovery-Service (WAYF/DS-Dienst) – optional – fragt Benutzer/innen (basierend auf einer Auswahlliste) nach ihrem Identity Provider (Heimatinstitution)

Der Identity Provider stellt den Single-Sign-On-Authentifizierungsprozess für einen spezifischen Benutzer/eine spezifische Benutzerin zur Verfügung und erweitert damit deren Reichweite über die Heimatinstitution hinaus. Er verifiziert Benutzer/innen anhand der in der Institution verfügbaren Verfahren und kann damit kontrollieren, welche Informationen über sie an den Service Provider weitergegeben werden.

### <span id="page-1-2"></span>Der Identity Provider

Der Service Provider erkennt den Zugriff eines Benutzers/einer Benutzerin auf eine geschützte Ressource und initiiert den SSO-Prozess. Er leitet die Authentifizierungsanfrage entweder direkt an einen vorkonfigurierten Identity Provider weiter, oder schickt den Benutzer/die Benutzerin zu einem konfigurierten WAYF/DS-Dienst.

#### <span id="page-1-1"></span>Der Service Provider

Es ist nicht ungewöhnlich, dass Service Provider mit Kund/innen aus verschiedenen Institutionen oder Identity Provider mit verschiedenen Dienstleistungseinrichtungen zusammenarbeiten möchten. Diese schließen sich dann zu einer sogenannten Föderation zusammen, welche die SPs und IdPs identifiziert und die Vertrauensbasis für die Zusammenarbeit bildet (Federated-SSO).

#### <span id="page-1-0"></span>IdP-Föderationen und der IdP-Erkennungsdienst

In diesem Fall schickt der Service Provider den Benutzer/die Benutzerin zunächst zum WAYF/DS-Dienst der Föderation (z.B. [DFN-AAI](https://www.aai.dfn.de/) oder [SWITCHaai](https://www.switch.ch/aai/)), welcher den für die spezifische Person zuständigen IdP identifiziert (meistens durch Auswahl des IdPs aus einer Liste von registrieren IdPs durch den Benutzer/die Benutzerin). Anschließend wird der Benutzer/die

**[Shibboleth Federations](https://wiki.shibboleth.net/confluence/display/SHIB/ShibbolethFederations)** 

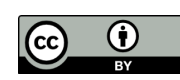

# INSTITUTIONELLES IDENTITÄTS-MANAGEMENT MIT SHIBBOLETH IN OJS 3

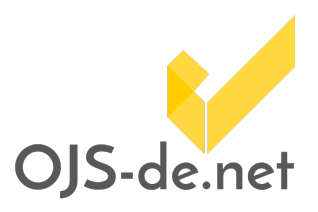

Benutzerin zur Autorisierung an den gewählten IdP weitergeleitet.

Den Ablauf des Single-Sign-On-Verfahrens mit Shibboleth verdeutlicht ein von [SWITCHaai](https://www.switch.ch/it/aai/support/tools/wayf/) veröffentlichtes Schema ([Abbildung 1](#page-2-2)). Dabei werden, je nach verwendetem Erkennungsdienst, zwei Verfahren unterschieden. Während das WAYF-Verfahren eine komplexe, multilaterale Kommunikation beinhaltet, ist die Kommunikation beim Discovery-Service-Verfahren wesentlich vereinfacht.

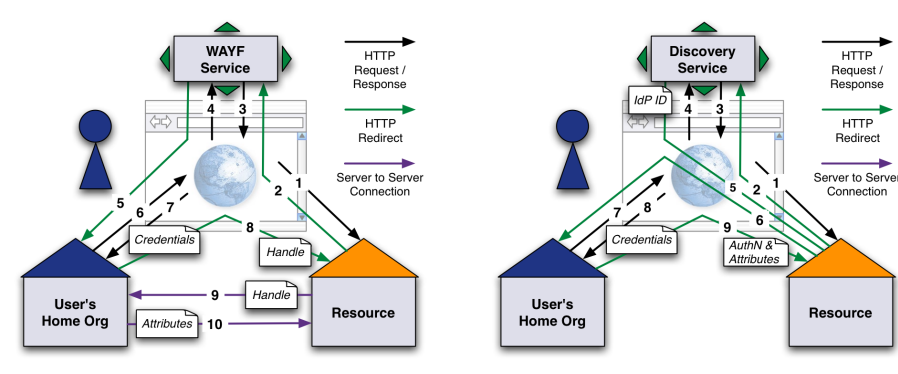

<span id="page-2-1"></span>Der Ablauf des SSO-Verfahrens

<span id="page-2-2"></span>Abbildung 1 Schema des Single-Sign-On-Verfahrens mit "Where Are You From"-Service (WAYF, links, Shibboleth 1.x default) und Discovery-Service (rechts, Shibboleth 1.x default). User's Home Org: Identity Provider, Resource: Ressource und Service Provider. Quelle: **[SWITCHaai](https://www.switch.ch/it/aai/support/tools/wayf/).** 

Um Shibboleth mit OJS 3 nutzen zu können, müssen Sie zunächst das Shibboleth Service Provider Modul für den von Ihnen genutzten Webserver installieren und konfigurieren.

### <span id="page-2-0"></span>Aktivierung von Shibboleth in OJS 3

Der [Shibboleth Service Provider \(SP\) 3.0 Configuration Guide](https://www.switch.ch/aai/guides/sp/configuration/?osType=nonwindows&os=debian&federation=AAI+Test&hostname=yourhost.example.org&entityID=https%3A%2F%2Fyourhost.example.org%2Fshibboleth&configDir=%2Fetc%2Fshibboleth%2F&keyPath=%2Fetc%2Fshibboleth%2Fsp-key.pem&certPath=%2Fetc%2Fshibboleth%2Fsp-cert.pem&targetURL=https%3A%2F%2Fyourhost.example.org%2FShibboleth.sso%2FSession&supportEmail=aai@yourhost.example.org&submit=Update+Configuration+Guide+with+above+Data#setupprofile) von SWITCH stellt dafür eine sehr gute Anleitung zur Verfügung.

Nach erfolgreicher Installation des Shibboleth Service Providers installieren Sie das Shibboleth-Plugin über die Plugin-Galerie von OJS 3 und aktivieren Sie es. Gehen Sie in die Plugin-Einstellungen und konfigurieren Sie das Plugin wie i[n](#page-3-0) [Abbildung 2](#page-3-0) gezeigt. Im Feld "Shibboleth SP path" geben Sie bitte die URL zum WAYF/DS-Dienst Ihrer Shibboleth-Föderation ein.

Damit ist das Plugin eingerichtet.

**[Shibboleth SP3 Documentation](https://wiki.shibboleth.net/confluence/display/SP3/Home)** 

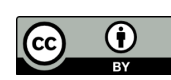

## INSTITUTIONELLES IDENTITÄTS-MANAGEMENT MIT SHIBBOLETH IN OJS 3

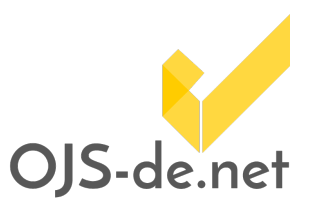

#### **Shibboleth Authentication Plugin**

 $\overline{\mathbf{x}}$ 

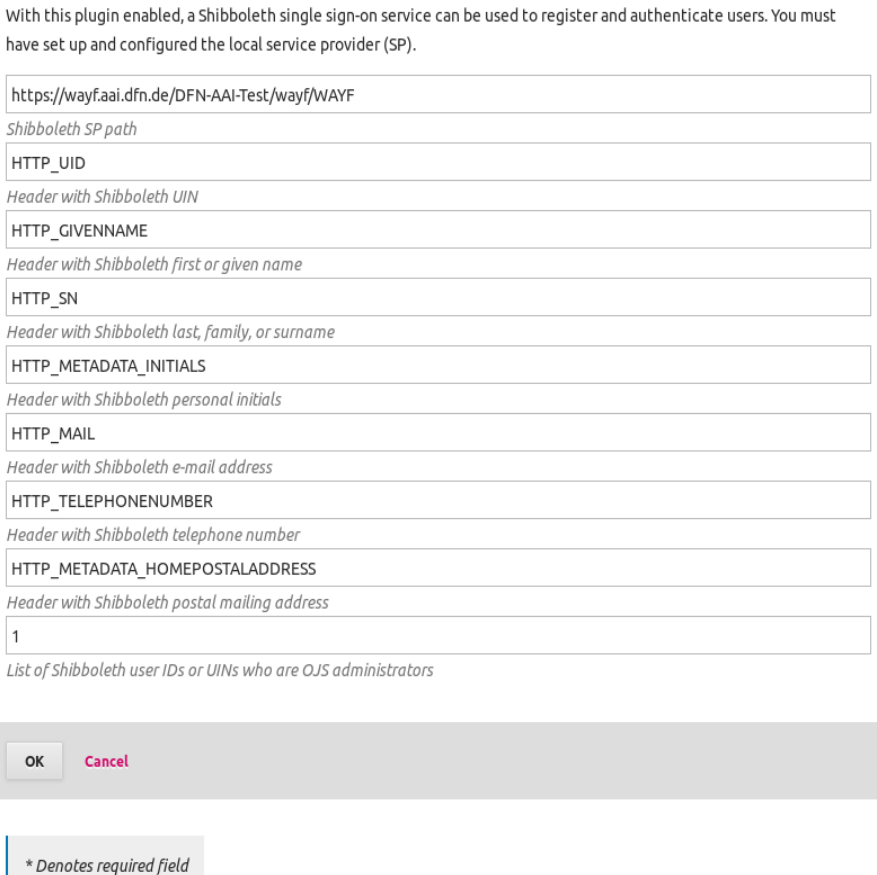

<span id="page-3-0"></span>Abbildung 2 Einstellungen des Shibboleth-Plugins

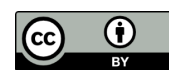